# Veelgestelde Vragen en Verschillen in de Nieuwe

## Leeromgeving

Hieronder vind je de antwoorden op de meest gestelde vragen over de upgrade van Boom Digitaal. Deze vragen kwamen naar voren tijdens het webinar op 5 juni, waarin we uitleg gaven over de nieuwe functies en veranderingen in de leeromgeving. Als je nog verdere vragen hebt, kunt je altijd contact opnemen met jouw **[educatief adviseur.](https://boomberoepsonderwijs.nl/maak-kennis-met-jouw-adviseur/)**

## Algemeen:

#### Kunt u ook expliciet noemen wat de verschillen zijn met de oude leeromgeving

#### wanneer dat zo is?

Tijdens het webinar van 5 juni laten we de belangrijkste verschillen zien. Deze kun je hier terugkijken. <https://youtu.be/-nZZTvxEdCE>

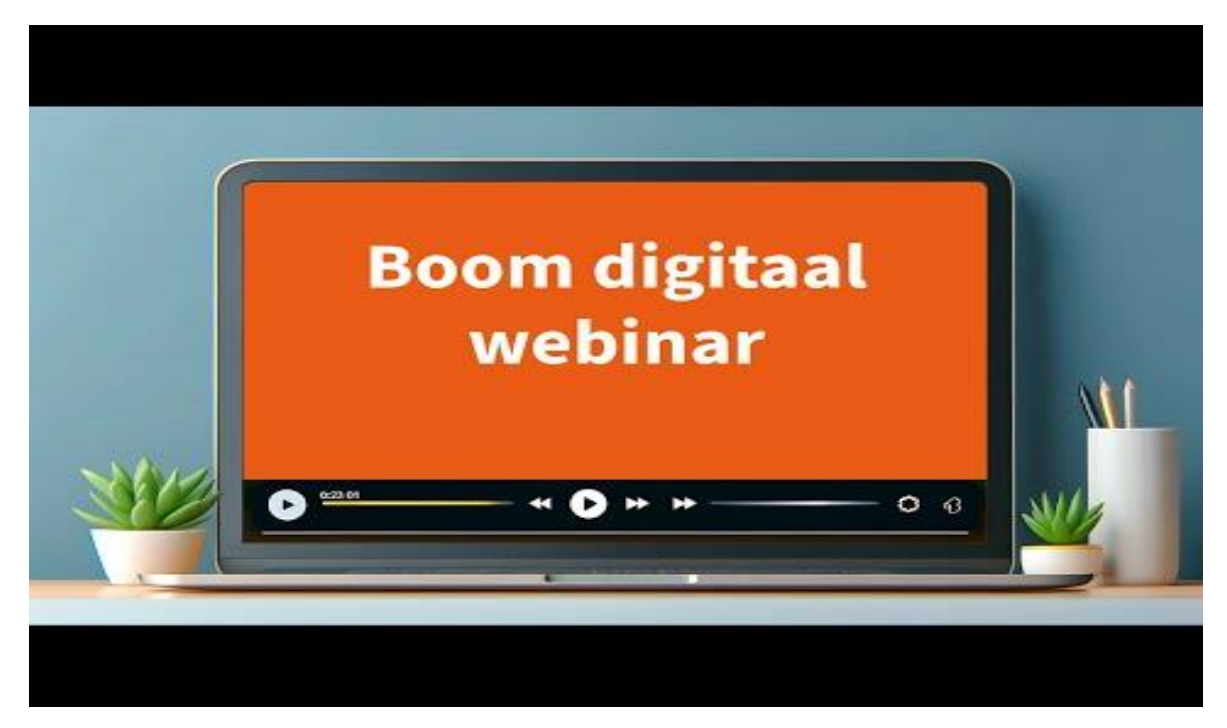

#### Kan de student alleen theorie lezen/openen?

Bij de meeste methodes is het lesmateriaal een mix van opdrachten en theorie. Er staat er wel een lijst met theorie in de inhoudsopgave. Dit kan echter wat verschillen per methode. Hiervoor kun je je het beste wenden tot je adviseur.

Is er voor de leerlingen die uit het boek werken ook een makkelijker overzicht met tekstbronnen en stappenplannen gemaakt? Of moeten ze net zoals nu door alle opdrachten heen voordat ze bij de juiste bron komen?

Ja, een student kan in het boek bovenin klikken op een bronnen & bestanden overzicht. Als je dan doorklikt naar 'Alle bronnen' dan kan er gefilterd worden op bronnen per type of hoofdstuk. Hier wordt later nog een zoekfunctie aan toegevoegd.

Is het alleen nog maar online werken of is er nog wel een werkboek? Onze leerlingen werken liever in een boek.

Dat verschilt per methode, de meeste methodes bestaan uit een combipakket: een papieren boek inclusief toegang tot het digitale platform. Er zijn ook methodes die alleen digitaal te verkrijgen zijn. Als je hierover meer wilt weten, neem contact op met je educatief adviseur.

## Functionaliteiten

In de huidige omgeving kun je extra bronnen alleen toevoegen als de leerling gekoppeld is. Is het nu ook mogelijk om dit klaar te zetten voordat de groep is gekoppeld?

Ja, je kunt bronnen toevoegen aan een betreffend boek/hoofdstuk. Deze kan elke student/leerling en collega daarna inzien.

In de oude omgeving kon de student het antwoord al inzien voordat ze zelf het antwoord hadden ingetikt. Is dit nog zo? Dit maakte nl dat ze eerst naar het antwoord gingen en vervolgens hun eigen antwoord invulden.

Een student moet uiteindelijk het antwoord kunnen zien om zichzelf te kunnen beoordelen. Maar hij kan dat antwoord pas zien als hij een aantal tekens heeft getypt. Als docent zie je dan dat een student een 'initieel antwoord' heeft gegeven (dat bijvoorbeeld uit 1 woord bestaat).

De student krijgt bij de start met het werken in de digitale omgeving een melding te zien waarin staat dat een docent zowel zijn initiële antwoord als het ingeleverde antwoord kan inzien.

Kun je op woorden zoeken, zodat je naar het juiste hoofdstuk/paragraaf gaat zonder het hele boek/andere boeken door te lezen?

Er wordt nog gewerkt aan een verbeterde zoekfunctie. Zodra deze klaar is zullen we je via de mail op de hoogte stellen.

#### Blijft er een overzicht van gemaakt werk door de hele klas? En dat je dat in een Excel kunt zetten? Dat was handig.

Een export van de voortgang staat op de planning om ontwikkeld te worden. Voortgang kun je inzien als docent wanneer je gekoppeld bent aan een groep.

Is het antwoordmodel ook te downloaden voor de studenten die liever de vragen uit het boek maken? Zo ja, hoe gaat dit?

Het antwoordmodel (een pdf) is alleen als docent te downloaden, deze kun je aan de desbetreffende student/leerling verstrekken.

#### Zijn er naast de studentennummers nu ook namen zichtbaar?

Alleen wanneer de student/leerling deze in het profiel invult. Studenten/leerlingen loggen in met hun schoolomgeving die bestaat uit hun studentnummer en emailadres. Dit emailadres neemt ons systeem over. Wij raden aan om de eerste les te starten met het inloggen in de digitale omgeving en het aanpassen van de naam in het profiel. Zo starten jullie goed voorbereid.

#### Blijven resultaten (voortgang) zichtbaar van de huidige taken?

Ja, we zullen voor de huidige docenten en studenten/leerlingen de huidige (oude) omgeving toegankelijk maken. Er kan straks niet meer gewerkt worden in die omgeving (read only).

## Overgang oud -> nieuw

Is er voor 1 aug (vanaf 1 juli bv) al een mogelijkheid om te starten met het aanpassen van de URL's die nu in de door ons gemaakte materialen staan en verwijzen naar bv een boek of een opdracht? Nu moet dit nog na de zomervakantie gebeuren voor de eerste lessen starten.

Nee, dat is helaas niet mogelijk. Zowel het domein als de opbouw van de URL worden aangepast en zijn pas beschikbaar na livegang. We kiezen ervoor om de upgrade live te zetten in de zomervakantie, omdat de meeste studenten/leerlingen en docenten er dan niet mee aan het werk zijn. Heb je toch studenten die tijdens de zomervakantie blijven werken in Boom Digitaal? Zij zullen dan over moeten stappen van de 'oude' naar de 'nieuwe' omgeving Hun gemaakte werk in de 'oude' omgeving kunnen ze blijven bekijken en ze gaan verder werken in de 'nieuwe' omgeving.

### Kun je een export maken van het gemaakte werk en een examendossier samenstellen waarin ook de inhoud zichtbaar is?

Een export van de voortgang staat nog op onze planning om ontwikkeld te worden. Vaak is het zo dat grotere opdrachten door studenten en leerlingen als 'losse' producten gemaakt worden, bijvoorbeeld in Word, Excel of PowerPoint. Deze producten kan de leerling/student uploaden in Boom Digitaal, waar de docent ze kan bekijken en beoordelen. Deze documenten kunnen ook gebruikt worden voor het examendossier.

Kunnen we nu al wel taken klaarzetten waar studenten in de zomervakantie aan kunnen werken? Blijft dit na de vakantie dan ook werken?

Je hoeft geen taken meer klaar te zetten voor je student. De student heeft automatisch toegang tot alle opdrachten.

## Opdrachten

Kun je ook taken/opdrachten wegklikken (aangegeven dat student deze niet hoeft te maken) als docent? Zodat ze niet zichtbaar zijn voor leerlingen en er meer overzicht is voor leerlingen?

Nee, dat is niet mogelijk. Dit kun je aangeven in je lesplan, of verwerkt worden via een ELO of Teams kanaal.

Zijn door studenten gemaakte opdrachten zichtbaar die al voor het koppelen aan een groep zijn gemaakt?

Gemaakt werk wordt à la minute opgeslagen en is ten alle tijden in te zien. De docent kan dit werk inzien nadat de student/leerling aan een groep gekoppeld is.

Kunnen studenten gemaakte opdrachten exporteren of opslaan en mailen en kan ik die als docent inzien?

Gemaakt werk dat in Boom Digitaal gemaakt is wordt à la minute opgeslagen en is te allen tijden in te zien. De docent kan dit werk inzien nadat de student/leerling aan een groep gekoppeld is. In Boom Digitaal kan de docent het gemaakt werk bekijken, beoordelen, opmerkingen plaatsen voor de student/leerling en opdrachten laten herkansen. Studenten/leerlingen maken ook producten in bijvoorbeeld Word, Excel of PowerPoint. Deze producten kunnen ze uploaden in Boom Digitaal, waar de docent ze kan bekijken en beoordelen. Opdrachten exporteren die in Boom Digitaal gemaakt zijn is niet mogelijk.

#### **Licenties**

Moet je als docent elk jaar een nieuwe licentie aanvragen?

Voor de meeste methodes moet je je docentlicentie verlengen na een jaar.

#### Worden lopende licenties automatisch omgezet naar de nieuwe leeromgeving?

Ja, deze kan je vinden op mijn.boom.nl.

Kunnen studenten ook alleen de licentie krijgen zonder boek?

Dat verschilt per methode, dit kun je het beste even aan je adviseur vragen, die weet precies hoe het zit.

## Toetsen

#### Zit het in de pen om de digitale toetsen aanpasbaar te maken zoals vroeger met de toetsenbank van Pit in Wintoets?

PiT! Leuk! :) We gaan kijken hoe groot de wens is van docenten om vragen zelf aan te passen. Mocht daar heel veel behoefte aan zijn, dan gaan we kijken hoe we deze functionaliteit kunnen aanpassen.

#### Zijn alle toetsvragen ook in Quayn beschikbaar?

Nee, dat zijn ze niet. We bieden digitale toetsen aan binnen de digitale leeromgeving. Daar kunnen de studenten een toets maken en het resultaat ervan is zichtbaar in de voortgang.

Wat raden jullie, naast analoog toetsen, aan om te doen om te voorkomen dat leerlingen tijdens het maken van de toets verder het internet op gaan om antwoorden te vinden?

Naast het gebruik van analoge toetsen zijn er verschillende manieren om te voorkomen dat studenten/leerlingen tijdens het maken van een digitale toets het internet op gaan om antwoorden te vinden. Hier zijn enkele aanbevelingen:

1. Proctoring software

Gebruik online proctoring software die de activiteiten van de student monitort tijdens de toets. Deze software kan schermen blokkeren, verdachte activiteiten detecteren en zelfs de webcam gebruiken om ongeautoriseerde hulp te voorkomen.

- 2. Gebruik van secure browsers Gebruik beveiligde browsers die de toegang tot andere websites en applicaties tijdens de toets blokkeren.
- 3. Toetsing op school Laat de toetsing plaatsvinden in een gecontroleerde omgeving zoals een computerlokaal op school, waar toezicht kan worden gehouden door docenten of examinatoren.
- 4. Verschillende versies van de toets Door het gebruik van meerdere versies van dezelfde toets wordt het delen van antwoorden tussen studenten moeilijker.
- 5. Tijdslimieten Beperk de tijd waarbinnen de toets gemaakt kan worden. Dit vermindert de kans dat studenten tijd hebben om op zoek te gaan naar antwoorden online.
- 6. Investeer in onderwijs over eerlijkheid

Onderwijs studenten over integriteit en de waarde van eerlijk werk. Het opbouwen van een cultuur van eerlijkheid kan net zo effectief zijn als technische maatregelen.

7. Fysieke maatregelen

Voor toetsen op locatie kunnen fysieke maatregelen zoals het gebruik van kluisjes voor persoonlijke bezittingen en het verbieden van elektronische apparaten tijdens de toets helpen.